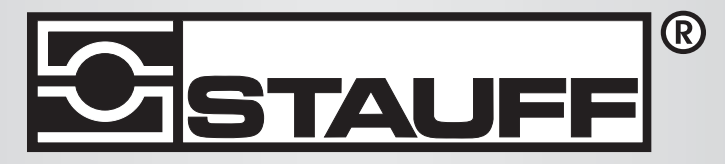

ESTATE PPC.04-plus

# Local Solutions For Individual Customers Worldwide

PPC-04-plus

# Appareil de mesure portatif PPC

Mode d'emploi

### Préambule

### Historique des révisions

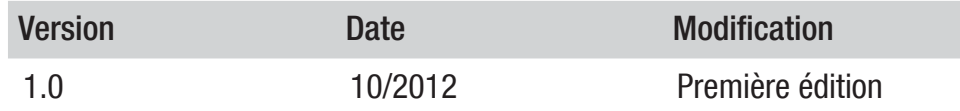

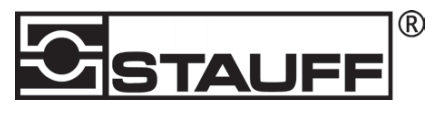

### **Coordonnées**

Walter Stauffenberg GmbH & Co. KG Postfach 17 45 • 58777 Werdohl Im Ehrenfeld 4 • 58791 Werdohl Tel.: +49 23 92 916 0Fax.: +49 23 92 916 150 Courriel : sales@stauff.com

http://www.stauff.com

### Sommaire

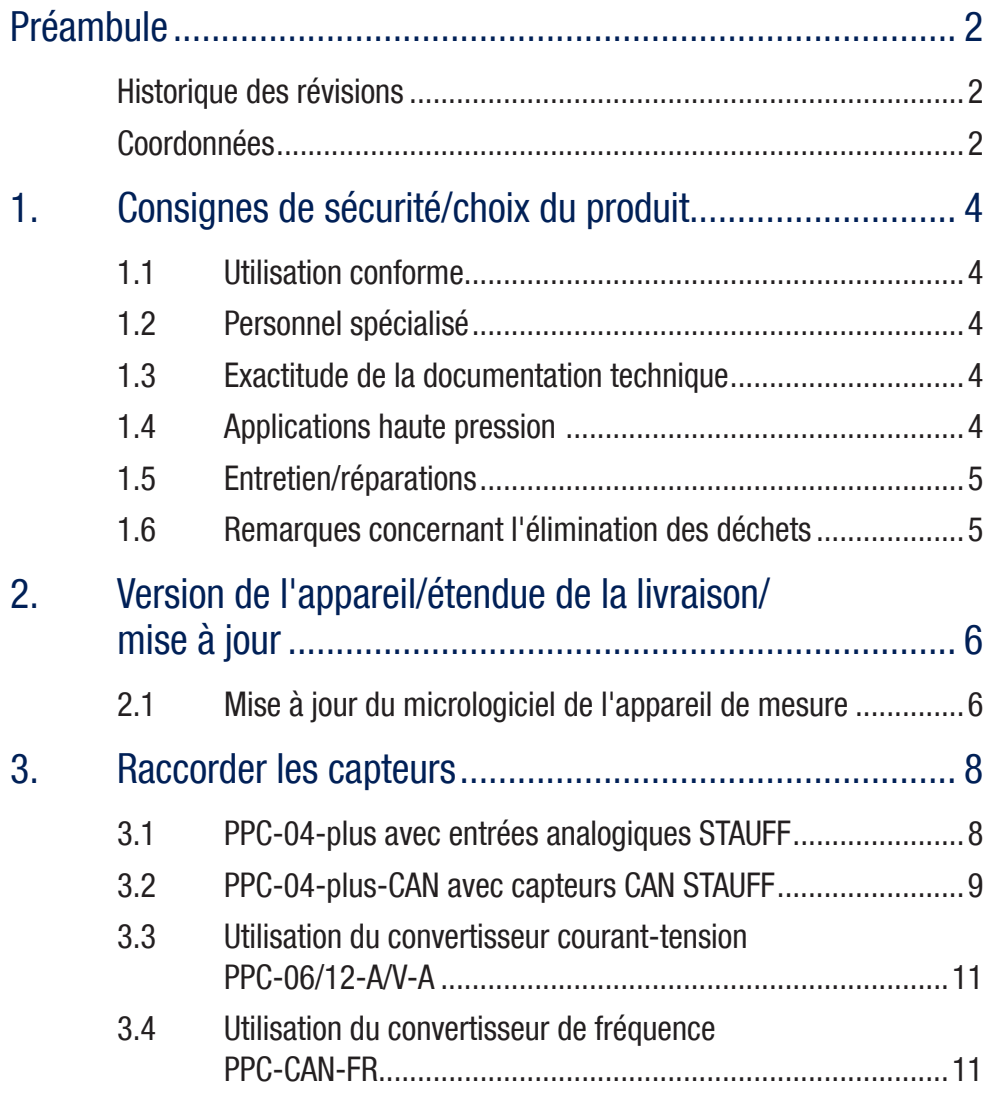

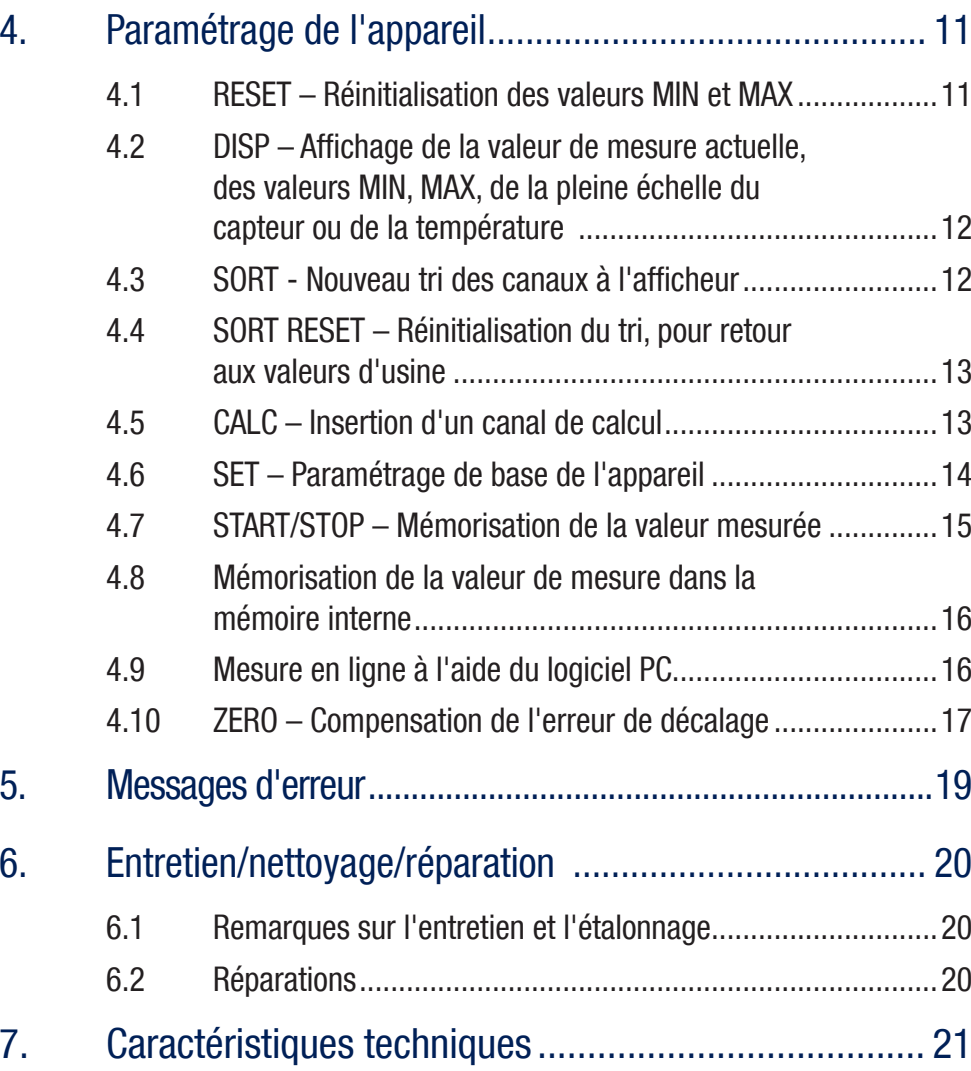

### 1. Consignes de sécurité/choix du produit

### 1.1 Utilisation conforme

Cet appareil de mesure, portatif, sert à mesurer, mémoriser et surveiller les valeurs de mesure, par ex. lors des travaux d'entretien et de maintenance ainsi que pour les activités d'optimisation de machine. L'appareil ne doit être utilisé qu'avec les capteurs et accessoires issus de la gamme d'accessoires STAUFF PPC.

Toute autre utilisation est interdite. Cela peut conduire à des accidents ou à la destruction de l'appareil, et engendre l'extinction immédiate de tout recours en garantie envers le constructeur.

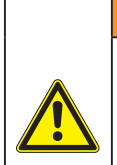

### Avertissement

L'utilisation du produit choisi en dehors des spécifications ou le non-respect du mode d'emploi ou des avertissements peuvent provoquer des dysfonctionnements si lourds de conséquences qu'il peut en résulter des dommages corporels et matériels.

L'appareil ne doit pas être utilisé dans des zones explosibles !

### 1.2 Personnel spécialisé

Le présent mode d'emploi est destiné au personnel spécialisé et qualifié, connaissant les directives et normes en vigueur dans le domaine d'utilisation donné.

### 1.3 Exactitude de la documentation technique

Le présent mode d'emploi a été élaboré avec grand soin. Cependant, nous ne garantissons pas que les données, figures et dessins soient complets et rigoureusement exacts. Sous réserve de modifications

### 1.4 Applications haute pression

### Sélection

 $\sqrt{\mathbf{r}}$ 

### **Danger**

Lors de la sélection des capteurs, veiller à ne pas dépasser la pression de surcharge. En cas de dépassement de la pression de surcharge (selon la durée/la fréquence et l'amplitude du pic de pression), le capteur peut être endommagé.

En cas de formation de bulles d'air, des pics de pression peuvent se produire pouvant largement dépasser la pression de surcharge.

La pression nominale des capteurs doit être supérieure à la pression nominale régnant dans le système à mesurer.

### **Montage**

### **Attention**

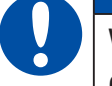

Veuillez observer les instructions et respecter les couples de serrage corrects des raccords ou adaptateurs utilisés.

Filetages de raccordement :

 $1/2$ " BSPP (avec joint ED) = 90 Nm

 $1/4$ " BSPP (avec joint ED) = 30 Nm

M10x1 (avec joint torique)  $= 15$  Nm

### 1.5 Entretien/réparations

Pour les travaux de réparation ou l'étalonnage des appareils de mesure, veuillez contacter votre succursale de vente.

### 1.6 Remarques concernant l'élimination des déchets

### Recyclage selon DEEE

En achetant notre produit, vous avez la possibilité de rendre l'appareil au point de vente à la fin de son cycle de vie.

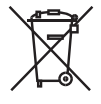

La directive DEEE (directive CE 2002/96 CE) réglemente le retour et le recyclage des appareils électriques. Dans le commerce inter-entreprise, les fabricants d'appareils électriques ont l'obligation de reprendre gratuitement et de recycler les équipements électriques ven-

dus après le 13/08/2005. Depuis cette date, il est interdit de mettre les appareils électriques aux déchets "normaux". Les appareils électriques doivent alors être recyclés et éliminés séparément. Tous les appareils auxquels s'applique cette directive portent ce logo.

### Que pouvons-nous faire pour vous ?

Nous vous proposons une possibilité de nous rendre votre ancien appareil, sans frais. Nous allons ensuite recycler et mettre au rebut votre appareil conformément à la loi actuellement en vigueur.

### Que devez-vous faire ?

Lorsque votre appareil est en fin de vie, envoyez-le par colis postal (dans un carton) au point de vente qui s'occupe de vous. Nous assumons ensuite toutes les mesures de recyclage et d'élimination nécessaires. Ceci ne vous engage à aucun frais ni désagréments.

### Avez-vous d'autres questions ?

Si vous avez d'autres questions, veuillez contacter votre point de vente.

### Remarques concernant la mise au rebut des piles et batteries

Dans l'UE, l'élimination des batteries est soumise à la directive 2006/66/CE relative aux piles et accumulateurs, en Allemagne à la loi sur les batteries (BattG) du 25/6/2009, et à l'international aux lois nationales respectives.

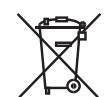

Les piles et accumulateurs ne doivent pas être éliminés par les déchets ménagers.

### 2. Version de l'appareil/étendue de la livraison/mise à jour

Dans sa version de base, votre appareil de mesure comporte les équipements suivants :

- "PPC-04-plus" : prises pour deux capteurs analogiques STAUFF ou bien
- "PPC-04-plus-CAN" : prise pour un réseau de bus CAN, pour 3 capteurs bus CAN maximum:
- adaptateur secteur USB 5 V, 1 A, y compris fiche d'adaptation pays
- scâble USB
- sclé mémoire USB
- slogiciel PPC-Soft-plus (sur support de données ci-joint)
- sMode d'emploi électronique (sur support de données ci-joint)

Vous trouverez des informations sur les autres accessoires non fournis à la livraison au chapitre "Accessoires".

### 2.1 Mise à jour du micrologiciel de l'appareil de mesure

Le micrologiciel de l'appareil de mesure peut être mis à jour par l'utilisateur afin de conserver l'appareil au stade le plus récent. La présente section explique la procédure de mise à jour.

La version actuelle du micrologiciel de l'appareil s'affiche à la mise sous tension de l'appareil.

La mise à jour requiert l'utilisation de fichiers avec l'extension \*.FIMG Ces fichiers sont copiés sur l'appareil de mesure. La copie des fichiers s'effectue à l'aide d'une clé mémoire USB.

- **1** Copier le fichier avec l'extension \*.FIMG sans sous-dossier, directement depuis le PC sur la clé mémoire USB et enficher la clé mémoire dans l'appareil hors tension.
- **2** Retirer tous les capteurs enfichés sur l'appareil de mesure.
- **3** Mettre l'appareil sous tension et attendre que l'affichage "NO SENSOR" et que le symbole de mémoire apparaissent dans la ligne en haut.
- **<sup>4</sup>**Appuyer sur la touche MARCHE/ARRÊT brièvement.
- **5** Attendre l'affichage suivant : FIRMWARE UPDATE  $\rightarrow$  ok
- **6** Avec la touche OK, la mise à jour est effectuée : FIRMWARE UPDATE, avec Esc, vous mettez l'appareil hors tension sans mise à jour.

### Charge des accumulateurs

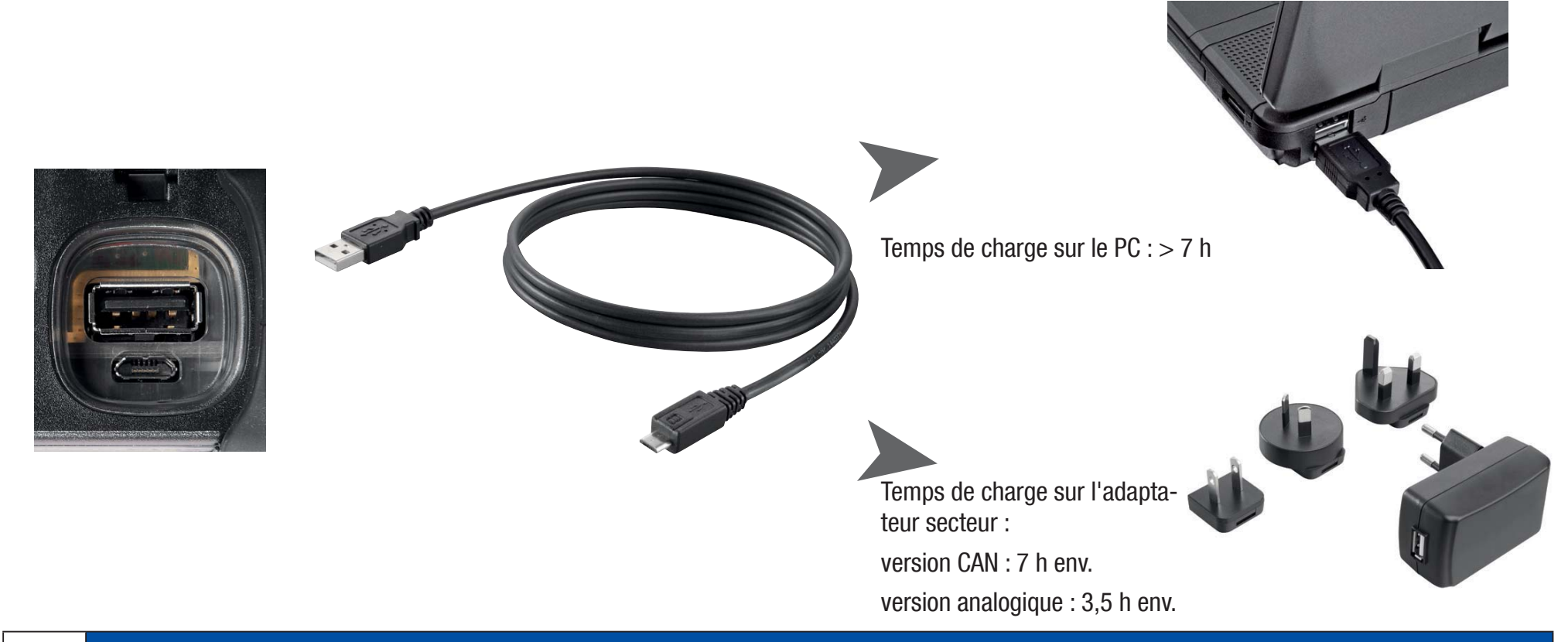

### Attention

L'appareil peut bien sûr être également chargé par l'interface USB du PC. Cependant, le PC ne délivre que de faibles courants. C'est pourquoi la charge de l'accumulateur dure bien plus longtemps.

Si des capteurs sont raccordés sur l'appareil, il se peut que le courant de charge soit inférieur au courant consommé par l'appareil et que l'accumulateur continue de se décharger. Pour recharger plus rapidement, pour le fonctionnement en continu ou pour des mesures sur le long terme, il faut donc si possible utiliser l'adaptateur secteur ou l'adaptateur pour allume-cigare du véhicule, disponible en accessoire.

### Remplacement de l'accumulateur

Si un remplacement d'accumulateur s'avère nécessaire, veuillez contacter votre point de vente.

### 3. Raccorder les capteurs

### 3.1 PPC-04-plus avec entrées analogiques STAUFF

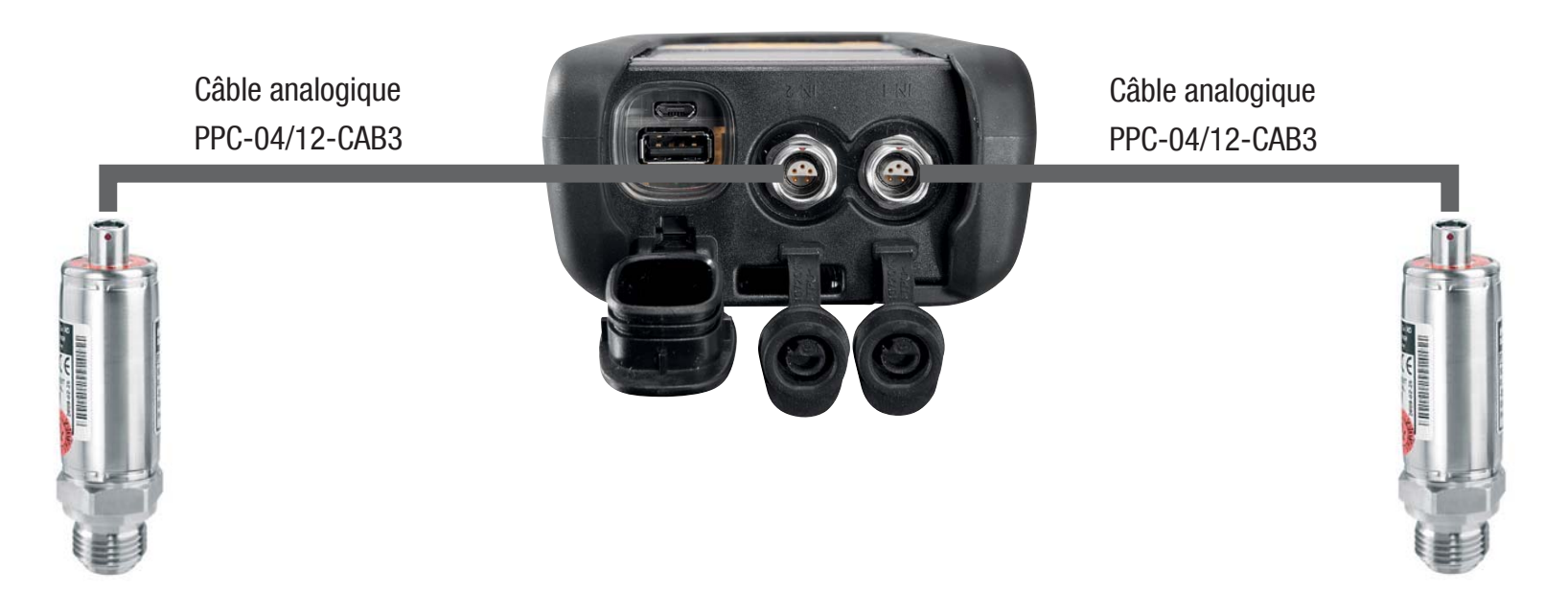

#### $3.2$ PPC-04-plus-CAN avec capteurs CAN STAUFF

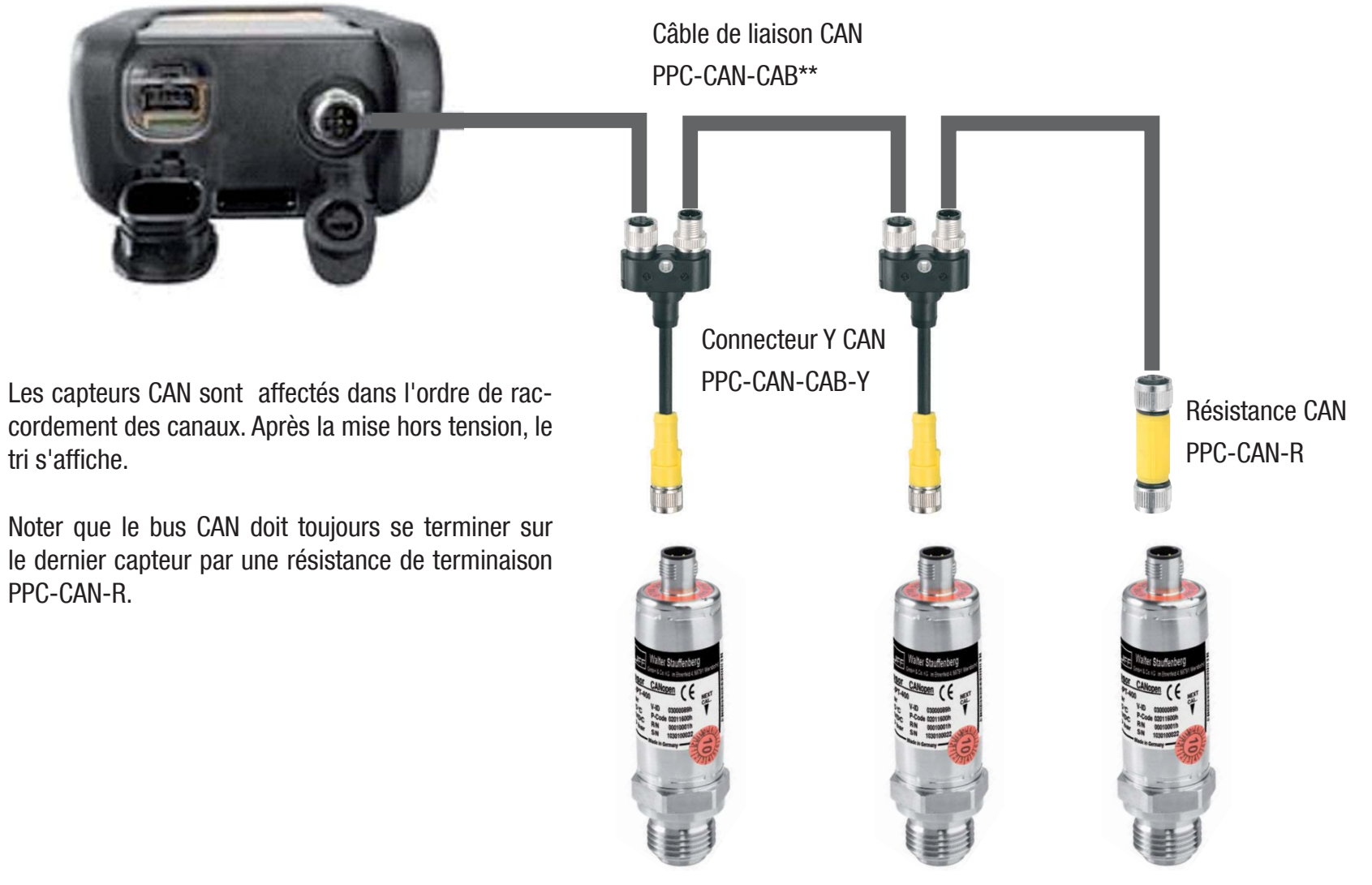

Le tri apparaissant dans l'afficheur peut être modifié dans le menu SORT (voir p. 12).

Le tri peut aussi être réinitialisé entièrement à l'aide de la fonction "Reset SORT" (voir p. 13). Ensuite, le tri s'effectue à nouveau dans l'ordre de branchement.

### V1.0/10/12

 $\blacksquare$ 

Ť

### 3.2.1 La connexion SpeedCon

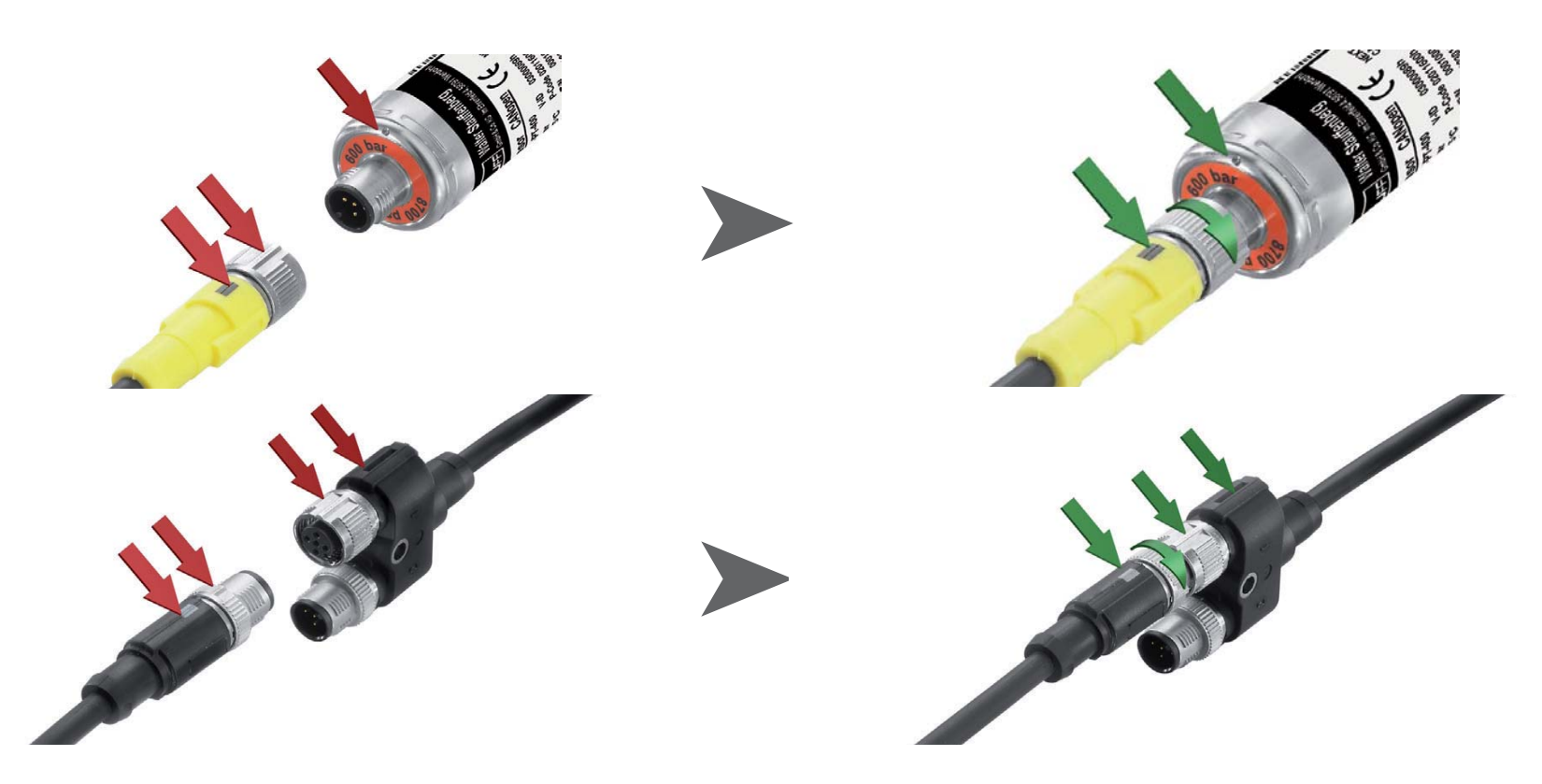

i

#### Attention

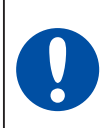

Mettre les capuchons plastique sur les prises non utilisées. Les entrées/sorties laissées ouvertes conduisent à l'annulation de la garantie de protection contre les particules solides et les projections d'eau. La classe de protection IP54 ou IP67 n'est garantie que lorsque tous les capuchons plastique sont enfichés ou câbles de détecteurs sont connectés.

Si en cours de mémorisation de mesure un autre capteur est raccordé. celui-ci ne sera pas pris en compte. Cela signifie qu'un nouveau canal ne sera pas affiché et que les valeurs mesurées de ce canal ne seront pas mémorisées.

Si en cours de mesure un capteur est débranché, la mesure se poursuit. Les données enregistrées jusqu'ici pour le capteur débranché seront mémorisées.

### 3.3 Utilisation du convertisseur courant-tension PPC-06/12-A/V-A

Le convertisseur courant/tension ne peut s'utiliser qu'avec la version analogique de l'appareil de mesure PPC-04-plus. Une fois raccordé, l'affichage à l'écran indique une valeur en %. Mise à l'échelle et grandeur de mesure peuvent être modifiées à l'aide du logiciel PPC-Soft-plus.

### 3.4 Utilisation du convertisseur de fréquence PPC-CAN-FR

Le convertisseur de fréquence PPC-CAN-FR peut être utilisé sur les deux versions de l'appareil de mesure La configuration du convertisseur de fréquence <sup>s</sup>'effectue par le logiciel PPC-Soft-plus (veuillez respecter également le mode d'emploi du convertisseur).

Sur la version CAN de l'appareil de mesure, les plages de réglage du convertisseur de fréquence sont reconnues par l'appareil et s'affichent en direct.

La version analogique possède une détection de capteur pour les plages de réglage 0... 15, 60, 150, 300, 600, 750 l/min ainsi que 0 ... 10000 1/min. Celles-ci sont affichées directement par l'appareil. Toutes les autres plages de mesure sont tout d'abord indiquées en %, mais peuvent être configurées par le logiciel PPC-Soft-plus.

### 4. Paramétrage de l'appareil

Une partie des touches possède deux fonctions. La deuxième fonction, i imprimée en gris, s'obtient en maintenant la touche enfoncée pendant  $3s$ .

### 4.1 RESET – Réinitialisation des valeurs MIN et MAX

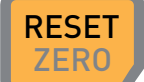

 $\frac{Z}{ZERO}$  Réinitialise les valeurs MIN et MAX de tous les canaux.

 $4.2$ DISP - Affichage de la valeur de mesure actuelle, des valeurs MIN, MAX, de la pleine échelle du capteur ou de la température

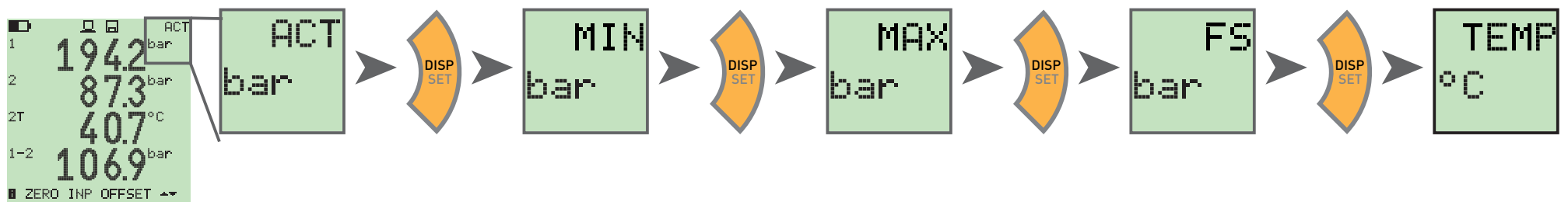

SORT - Nouveau tri des canaux à l'afficheur 4.3

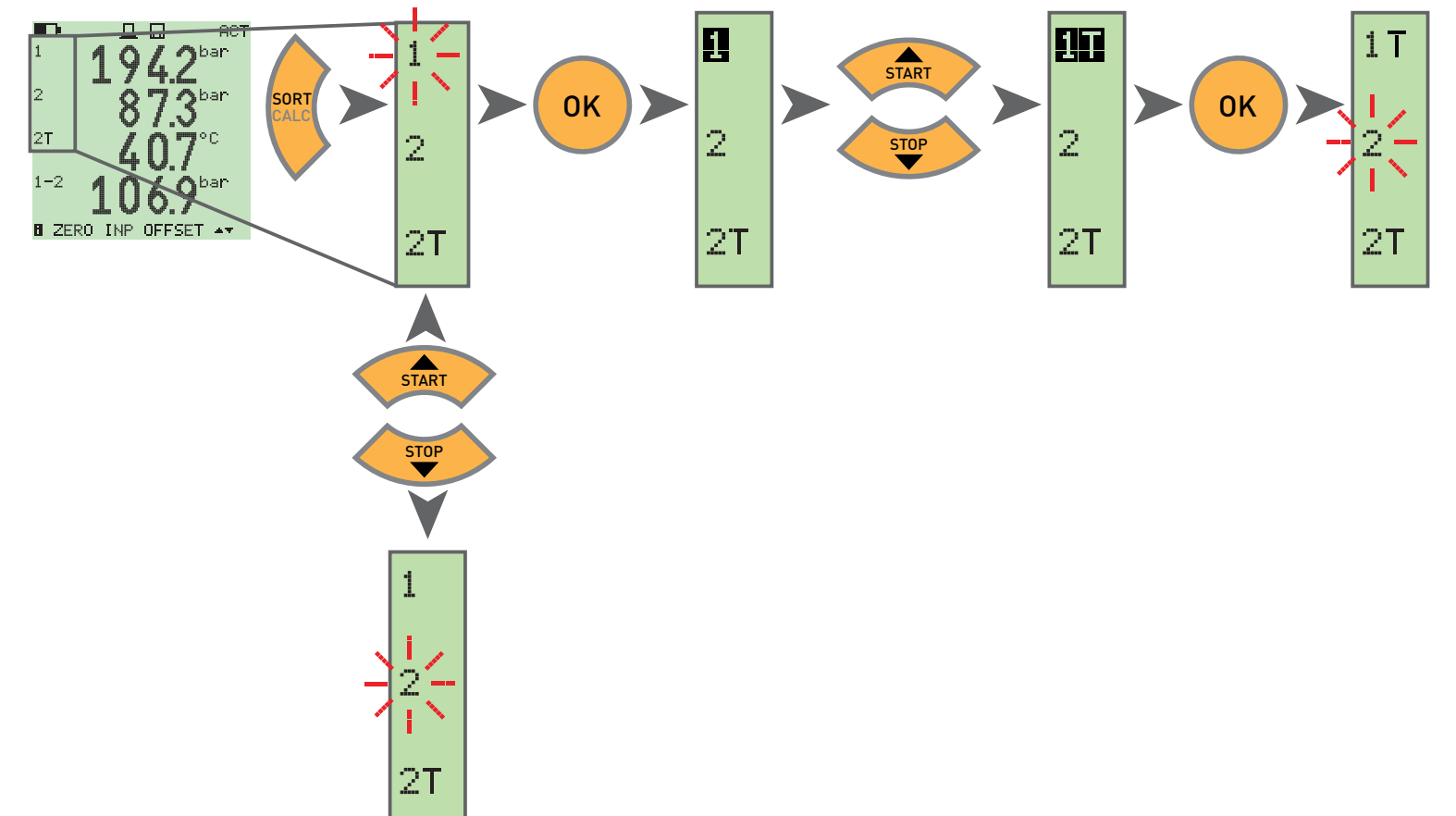

 $4.4$ SORT RESET - Réinitialisation du tri, pour retour aux valeurs d'usine

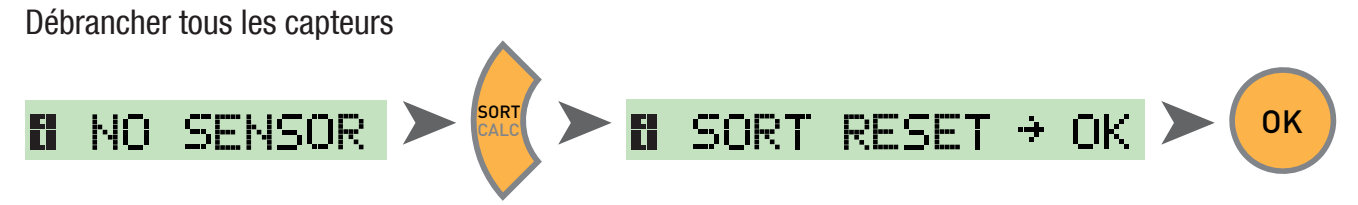

 $4.5$ CALC - Insertion d'un canal de calcul

Différence 1-2

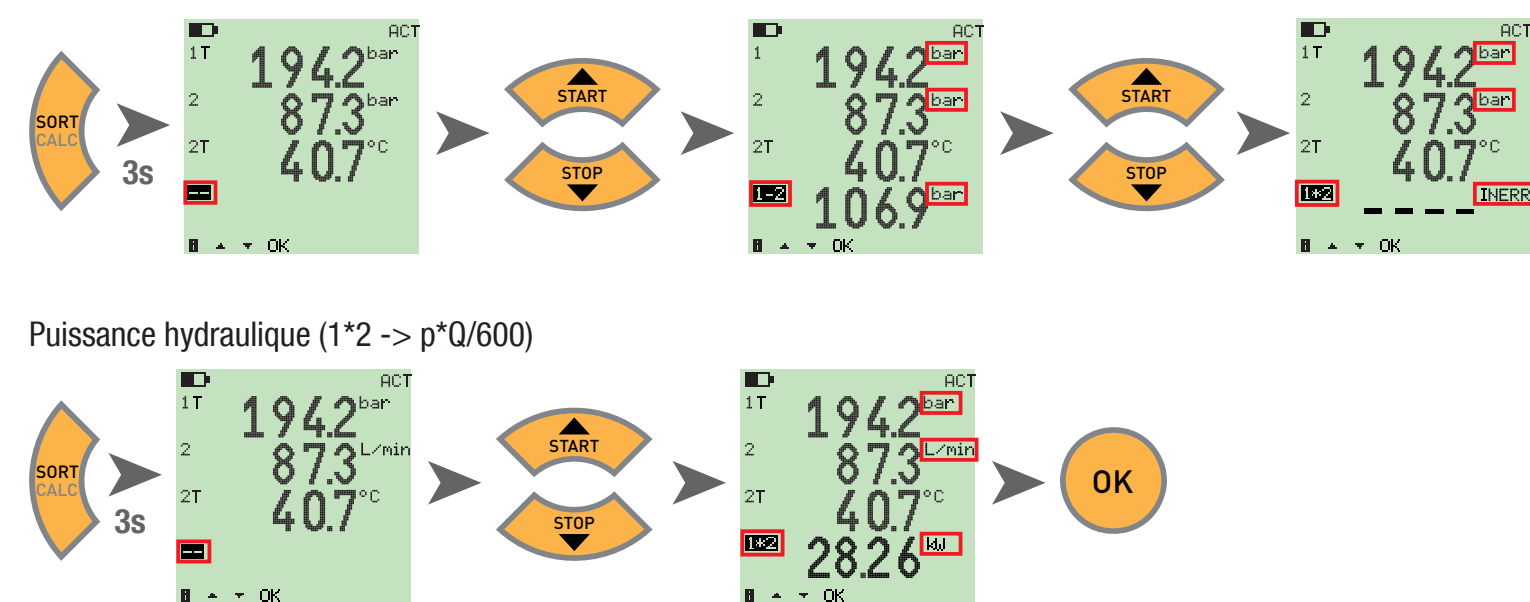

i

Les formules disponibles sont la valeur différentielle, l'addition et le produit (multiplication). Après avoir sélectionné la formule, la vraisemblance des grandeurs de mesure est contrôlée. Si les grandeurs de mesure ne sont pas vraisemblables, le message d'erreur INERR s'affiche.

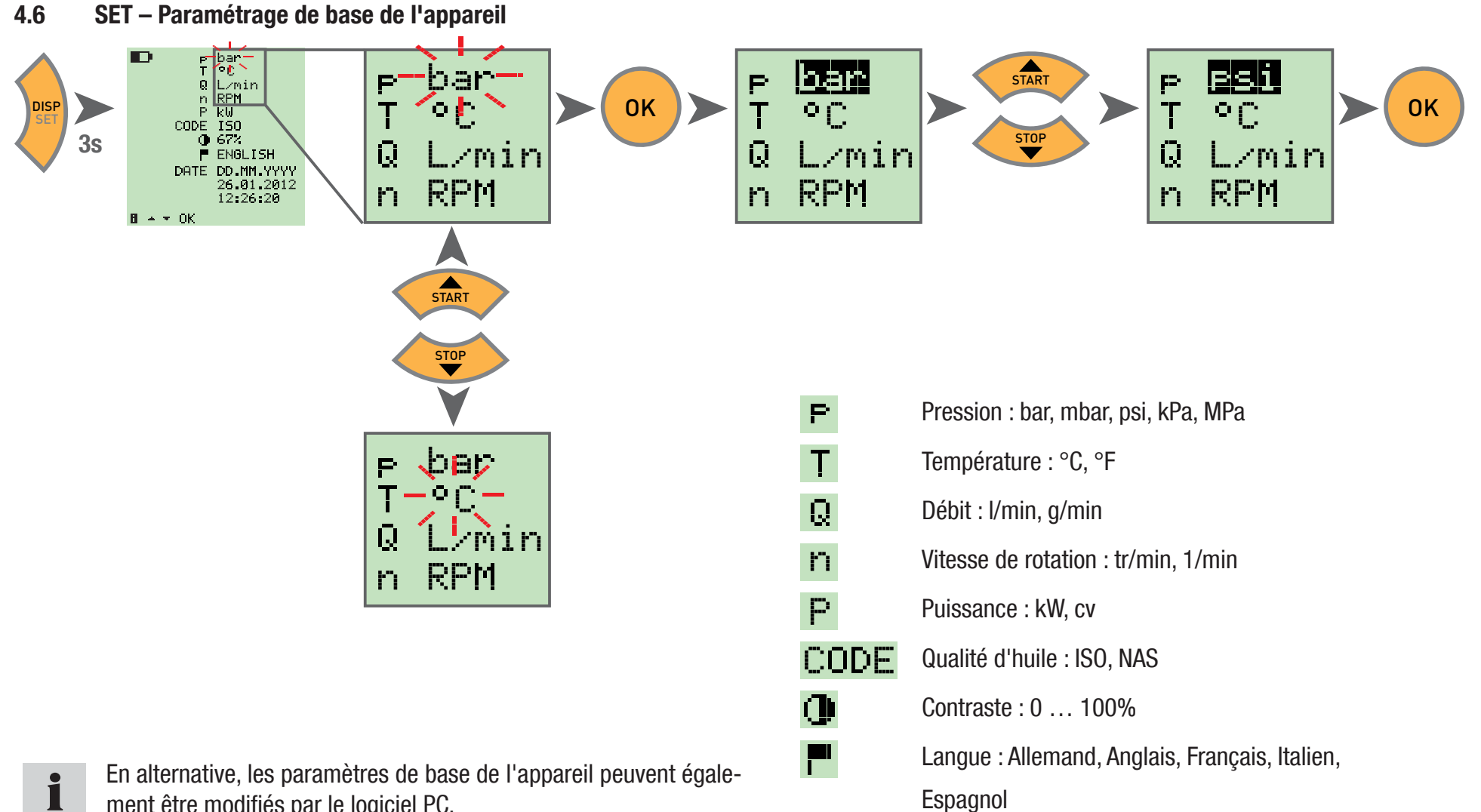

Espagnol

Date

Heure

Format de date: JJ.MM.AAAA, MM.JJ.AAAA

DATE

ment être modifiés par le logiciel PC.

En plus, il est possible ici de régler la durée jusqu'à la désactivation automatique de l'appareil et du rétro-éclairage, ainsi qu'une mise à l'échelle des capteurs tiers.

### 4.7 START/STOP – Mémorisation de la valeur mesurée

L'appareil ne peut mémoriser qu'une seule mesure dans la mémoire interne. Au démarrage d'une nouvelle mesure, l'ancienne est écrasée. i Pour enregistrer plusieurs mesures, veuillez utiliser une clé USB.

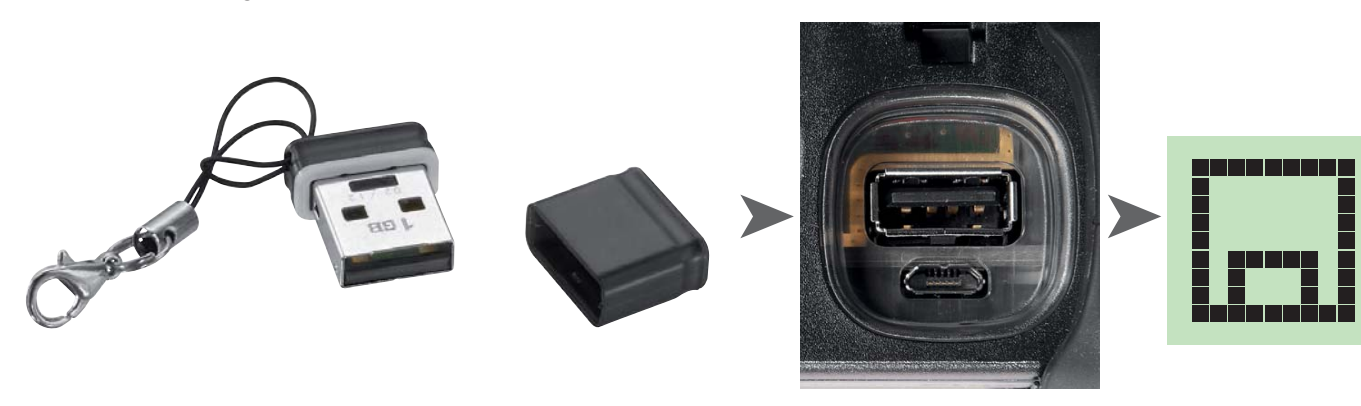

Si une clé USB est enfichée avant mise sous tension, la mesure est enregistrée depuis la mémoire interne vers la clé.  $\blacksquare$ **DATATRANSFER** L'écran affiche alors :

 $\bullet$ 

Attention

N'enficher ou ne débrancher la clé que lorsque l'appareil est hors tension.

4.8 Mémorisation de la valeur de mesure dans la mémoire interne

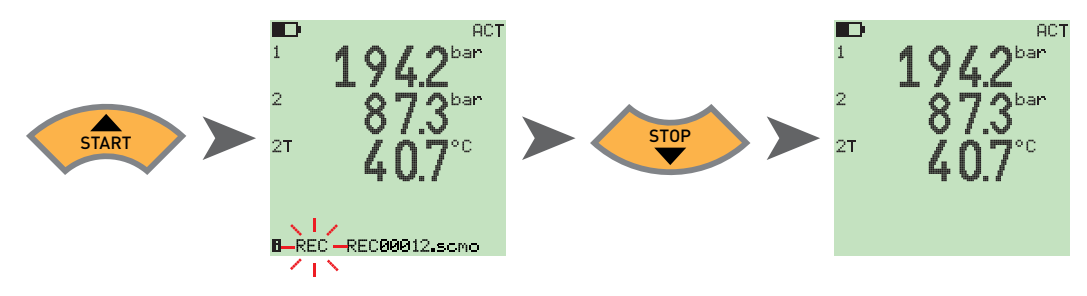

4.8.1 Mémorisation de la valeur de mesure sur la clé USB

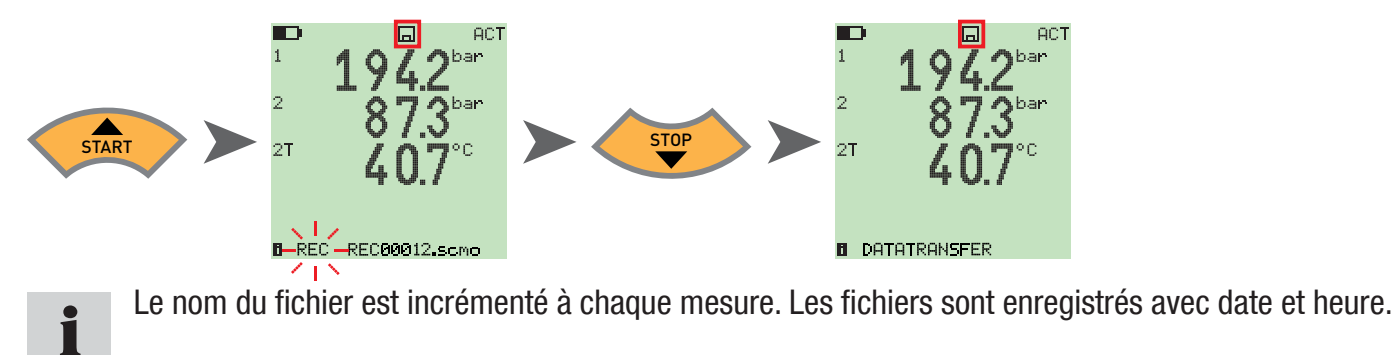

4.9 Mesure en ligne à l'aide du logiciel PC

Les données de mesure peuvent être également directement transférées, affichées et mémorisées dans le logiciel PC via l'interface USB. Vous trouverez de plus amples détails dans l'aide du logiciel PC.

ONLINE DATATRANSFER L'écran affiche alors :

### 4.10 ZERO – Compensation de l'erreur de décalage

#### 4.10.1 ZERO – Input Offset

ZERO – Input Offset réinitialise le point zéro des capteurs connectés.

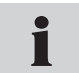

La compensation du zéro n'est effectuée pour des raisons de sécurité que si les valeurs de compensation sont inférieures à 5 % de la pleine échelle de la plage de mesure des capteurs. Sinon l'écran affiche OFL.

Le décalage (offset) reste mémorisé jusqu'à la mise hors tension de l'appareil.

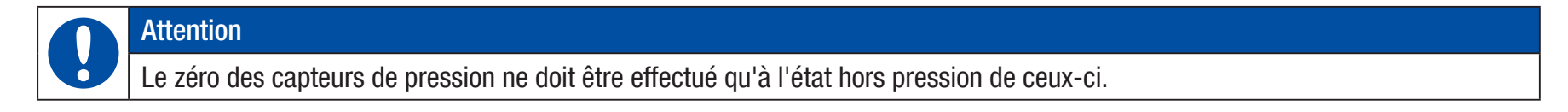

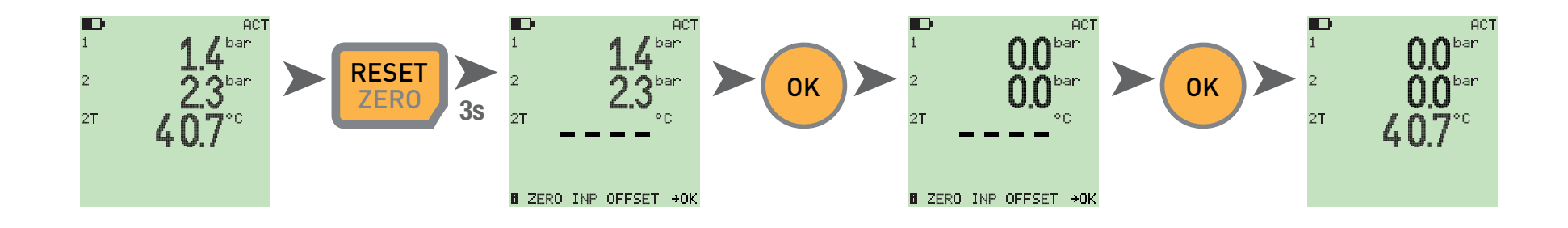

### $4.10.2$  ZERO -  $\wedge$  Offset

ZERO –  $\Delta$  Offset met la valeur différentielle à zéro, lors d'une mesure de pression différentielle.

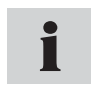

Effectuer la compensation de pression différentielle sous pression de service, la compensation n'est valable que pour cette pression. A cet effet, monter les deux capteurs de pression sur la même prise (adaptateur en T). La tolérance entre les capteurs est mise à zéro par la compensation. La compensation n'est effectuée que si les valeurs de compensation sont inférieures à 5 % de la pleine échelle de la plage de mesure des capteurs. Sinon l'écran affiche OFL. Le décalage (offset) reste mémorisé jusqu'à la mise hors tension de l'appareil.

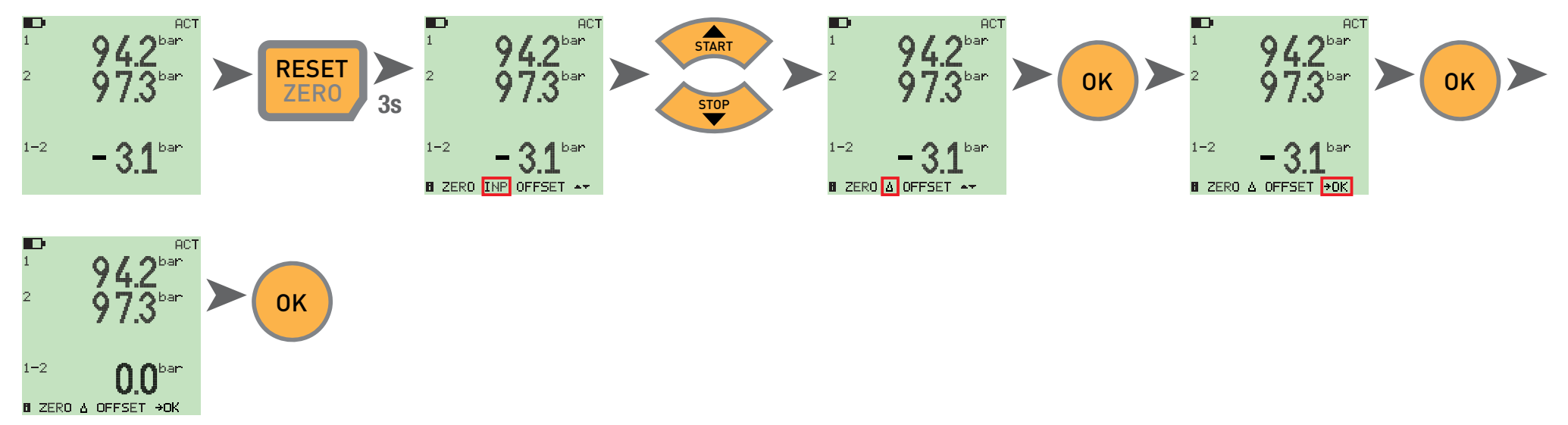

### 4.11 Réinitialisation de l'appareil

Mettre l'appareil sous tension.

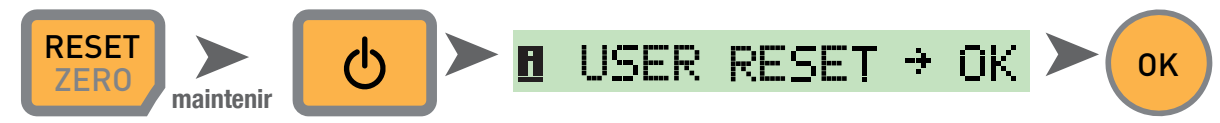

L'appareil est réinitialisé au paramètres d'usine.

## 5. Messages d'erreur

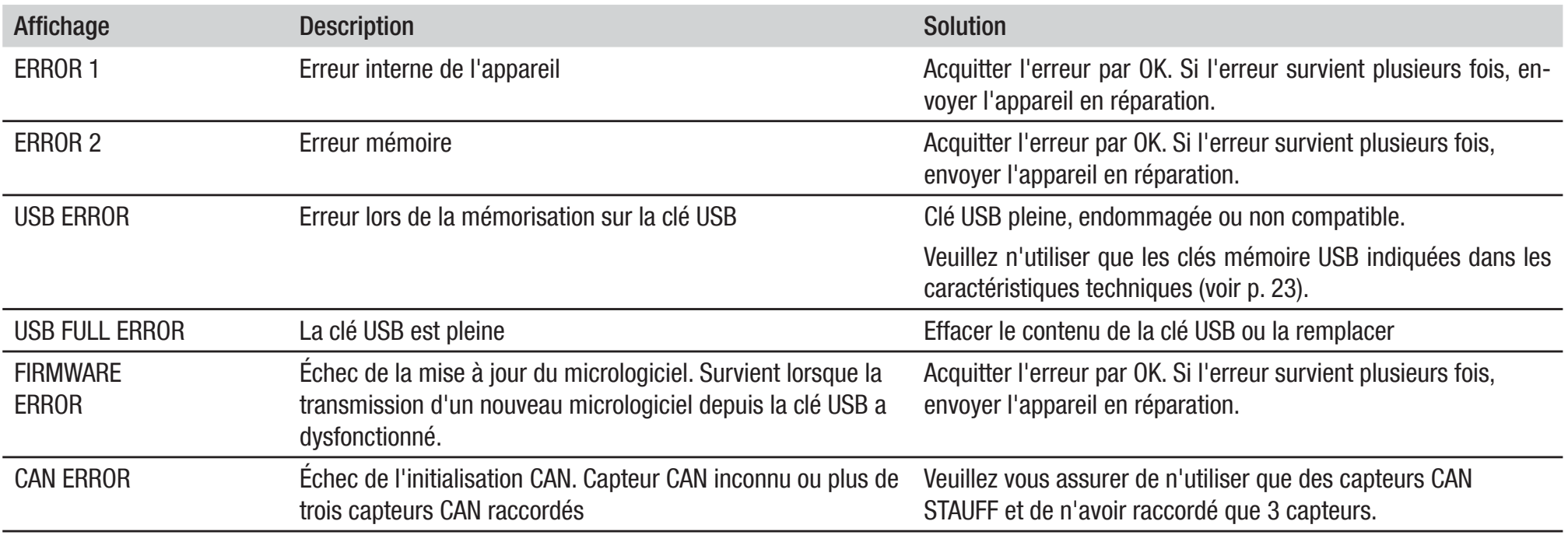

### 6. Entretien/nettoyage/réparation

#### Attention

Avant tout nettoyage, mettre l'appareil de mesure hors tension et le séparer de l'alimentation électrique.

### Attention

Les agents de nettoyage agressifs, solvants, White spirit ou autres produits chimiques similaires ne doivent pas être utilisés. L'utilisation de ces produits chimiques peut conduire à endommager le boîtier ou l'écran.

Si le boîtier est sali, essuyer celui-ci à l'aide d'un chiffon doux, légèrement humide. Si la saleté est tenace, il est possible d'utiliser un nettoyant ménager doux.

### 6.1 Remarques sur l'entretien et l'étalonnage

L'appareil est sans entretien. Cependant, un étalonnage régulier est nécessaire. En cas d'utilisation fréquente, un étalonnage annuel est nécessaire. Veuillez contacter votre point de vente à cet effet.

### 6.2 Réparations

En cas de réparation, veuillez contacter votre succursale de vente en indiquant Les informations suivantes

- sRaison sociale de l'entreprise
- $\bullet$ Service
- s**Interlocuteur**
- sNuméro de téléphone et de télécopie
- sAdresse électronique
- Référence article de la partie d'appareil en réclamation, ainsi que le numéro de série s'il est disponible
- sDescription détaillée du défaut

#### **Caractéristiques techniques**  $7.$

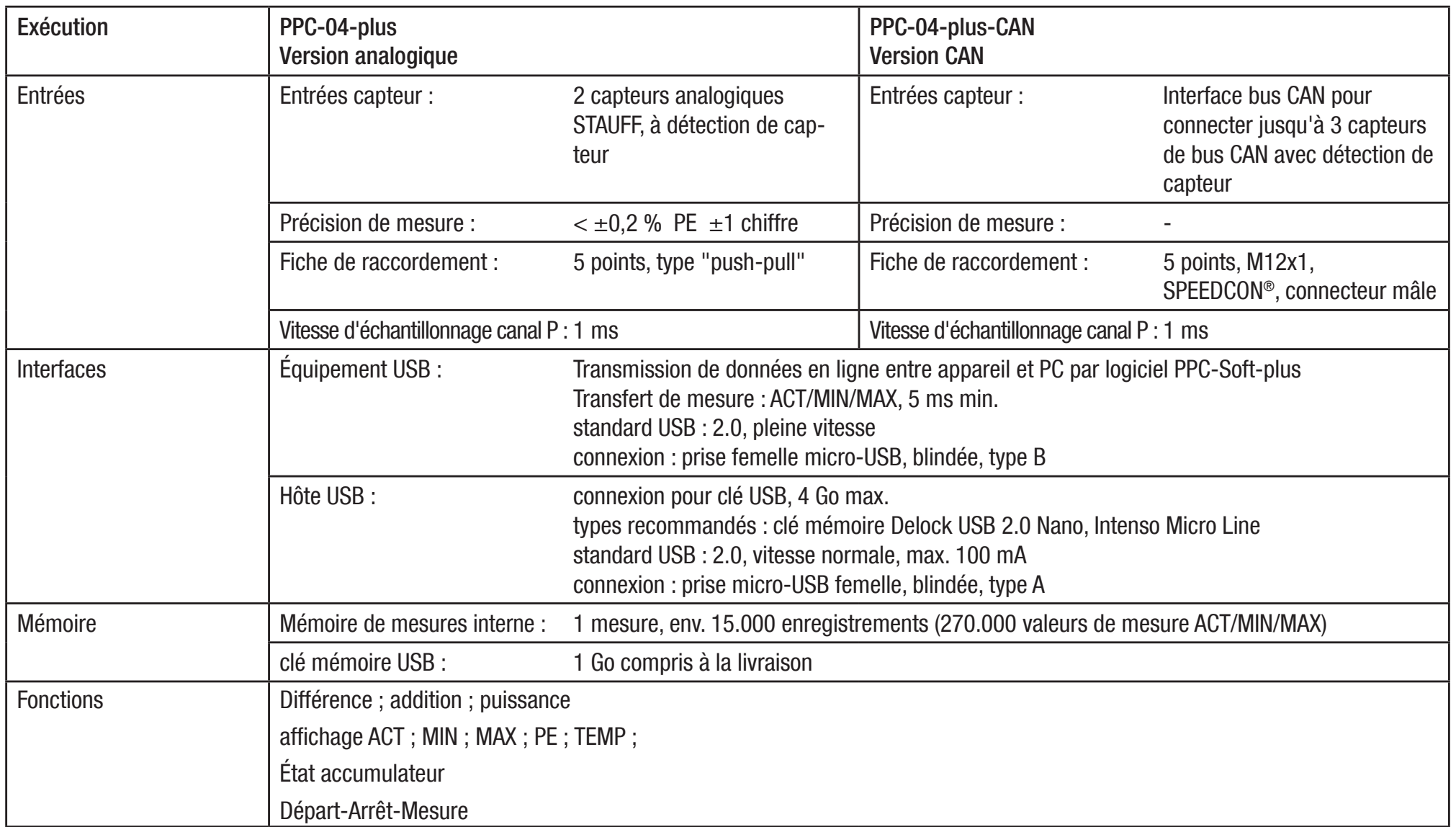

## 8. Caractéristiques techniques

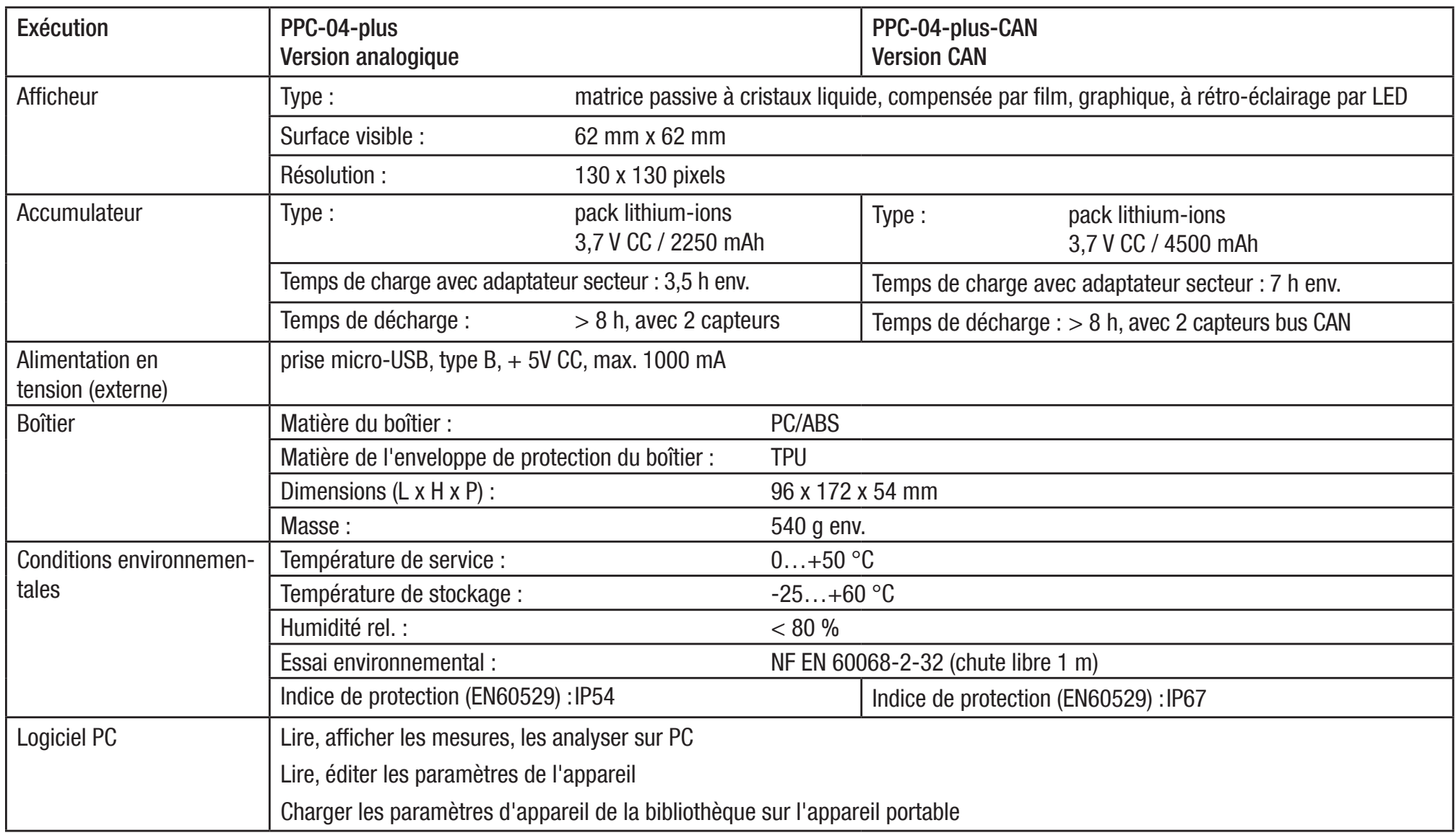

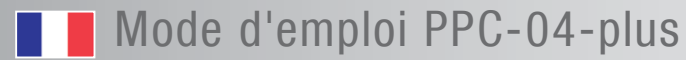

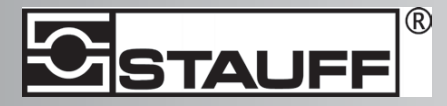

Coordonnées

 Walter Stauffenberg GmbH & Co. KG Postfach 17 45 • 58777 Werdohl Im Ehrenfeld 4 • 58791 Werdohl Tel.: +49 23 92 916 0 Fax.: +49 23 92 916 150 Courriel : sales@stauff.com http://www.stauff.com